# **Criar projeto de Microsserviços**

Dentre as opções de projetos low-code disponíveis no Cronapp estão os projetos de Microsserviços. Um microsserviço é uma abordagem arquitetônica e organizacional do desenvolvimento de software na qual consiste em pequenos serviços independentes que se comunicam usando APIs bem definidas e, por isso, não possui os recursos de interfaces cliente de um projeto web ou mobile, mas apenas os recursos de uma aplicação servidor.

Dessa forma, projetos de Microsserviços permitem a criação de um projeto simplificado, sem muitas funcionalidades predefinidas, oferecendo ao usuário autonomia para desenvolver os serviços necessários à sua aplicação com agilidade, baixo acoplamento, escalabilidade e flexibilidade. Nesta documentação, abordaremos as principais características de projetos de Microsserviços, os recursos disponíveis e as diferenças entre os demais tipos de projetos low-code do Cronapp.

# <span id="page-0-0"></span>Criar projeto

Para criar um projeto do tipo Microsserviços, clique no botão **Novo Projeto** (seta da Figura 1). A primeira janela de configuração será exibida, permitindo a escolha do tipo do projeto. Selecione o tipo **Mi crosserviços** (destaque 1), em seguida, informe um nome (2) e escolha a opção **Baseado em Modelo existente**, por fim, clique em **Finalizar**. Para mais informações dos campos de configuração, consulte a documentação [Criar projeto](https://docs.cronapp.io/display/CRON2/Criar+projeto).

|              | $\begin{array}{ccc}\n\circ & \bullet & \bullet\n\end{array}$ | Novo Projeto<br>$\pm$                             |
|--------------|--------------------------------------------------------------|---------------------------------------------------|
|              | Novo Projeto                                                 | $Q \Box$ $\times$                                 |
|              | <b>Novo Projeto</b>                                          |                                                   |
|              | Assistente para criação de um novo projeto                   |                                                   |
|              |                                                              |                                                   |
| $\checkmark$ | <b>LOW-CODE</b>                                              | Digite o nome do projeto                          |
|              | Mobile e Web                                                 | ProjetoMicrosservicos (2)                         |
|              | Apenas Web                                                   | O projeto está sob controle de versão?<br>⊓       |
|              | Microsservico (1)                                            | Baseado em Modelo existente (3)<br>$\blacksquare$ |
|              | <b>HIGH-CODE</b>                                             | O projeto está em um orquivo ZIP?<br>∩            |
|              | <b>3. Java</b>                                               |                                                   |
|              | <b>B</b> NodeJs                                              |                                                   |
|              |                                                              |                                                   |
|              | <b>பி</b> Python                                             |                                                   |
|              |                                                              |                                                   |

**Figura 1 - Criação de um projeto de Microsserviços no Cronapp**

### <span id="page-0-2"></span><span id="page-0-1"></span>Modelos

Atualmente dois modelos de microsserviços estão disponíveis: **Serviço de dados**, que oferecem serviços suportados por banco de dados, e **Serviço de negócio**, um modelo mais simplificado. Selecione a opção desejada e clique em **Avançar**. Abaixo, listamos as principais características de cada modelo.

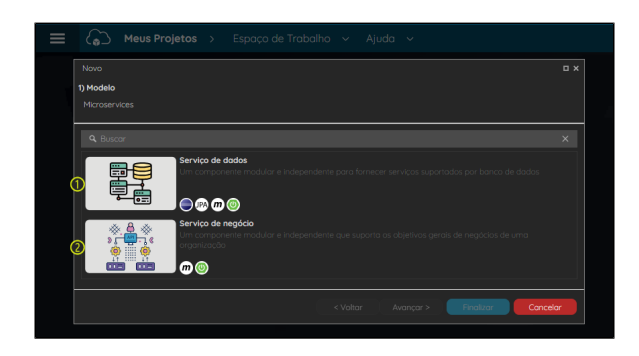

**Figura 1.1 - Modelos disponíveis para o projeto de Microsserviços**

#### **Nesta página**

- [Criar projeto](#page-0-0)
	- <sup>o</sup> [Modelos](#page-0-1)
	- <sup>o</sup> [Configuração](#page-1-0)
- [Recursos disponíveis](#page-1-1) [Árvore de arquivos](#page-1-2)
	- o [Menu Projetos](#page-2-0)
		- <sup>o</sup> [Ferramentas](#page-2-1)
- [Recursos não disponíveis](#page-2-2)
- [Autenticação](#page-2-3)
- [Executando o projeto](#page-3-0)  $\bullet$ [Bloco de](#page-3-1)  [programação](#page-3-1)
	- [Fonte de dados](#page-4-0)

#### **Saiba mais**

**[Projeto de Microsserviços](https://docs.cronapp.io/pages/viewpage.action?pageId=282820886)  [com autenticação](https://docs.cronapp.io/pages/viewpage.action?pageId=282820886)**

- 1. **Serviço de dados**: fornece ao usuário a funcionalidade de gerenciar serviços suportados por banco de dados. Esse modelo possui mais recursos previamente configurados em comparação com o de "Serviço de negócio", por exemplo, já possui uma classe "Sample" no [Diagrama](https://docs.cronapp.io/display/CRON2/Diagrama) e a tabela correspondente no [Banco de dados,](https://docs.cronapp.io/display/CRON2/Banco+de+dados) além do arquivo persistence.xml.
- 2. **Serviços de negócios**: define um projeto mais simplificado e fornece ao usuário a autonomia para desenvolver a aplicação de acordo com os objetivos gerais dos negócios de sua organização. Este modelo possui menos recursos configurados em comparação com o modelo anterior, por exemplo, não possui um [Diagrama](https://docs.cronapp.io/display/CRON2/Diagrama) e [Banco de dados](https://docs.cronapp.io/display/CRON2/Banco+de+dados) configurados. No entanto, é possível configurar essas funcionalidades conforme a necessidade.

## <span id="page-1-0"></span>Configuração

A próxima tela permite definir as informações de configuração do **Id da Aplicação** e **Tipo de Autorização**. Essa mesma janela (Figura 1.2) será exibida, independente do modelo escolhido na janela anterior (Figura 1.1). Para concluir a criação do projeto, clique em **Finalizar**.

| ່ເລີ                           |                                  |           |       | Meus Projetos > Espaço de Trabalho $\sim$ Ajuda $\sim$ |          |           |           |                 |  |
|--------------------------------|----------------------------------|-----------|-------|--------------------------------------------------------|----------|-----------|-----------|-----------------|--|
| Novo                           |                                  |           |       |                                                        |          |           |           | $\Box$ $\times$ |  |
| 2) Informe/selecione os campos |                                  |           |       |                                                        |          |           |           |                 |  |
|                                | Microservices > Serviço de dados |           |       |                                                        |          |           |           |                 |  |
|                                |                                  |           |       |                                                        |          |           |           |                 |  |
| Id da Aplicação                |                                  |           |       | io.cronapp.apps.projetomicrosservicos                  |          |           |           |                 |  |
| Tipo de Autorização            |                                  | $\bullet$ | Token |                                                        |          |           |           | $\checkmark$    |  |
|                                |                                  |           |       |                                                        |          |           |           |                 |  |
|                                |                                  |           |       |                                                        |          |           |           |                 |  |
|                                |                                  |           |       |                                                        | < Voltar | Avancar > | Finalizar | Cancelar        |  |
|                                |                                  |           |       |                                                        |          |           |           |                 |  |

**Figura 1.2 - Janela de configurações iniciais do projeto**

- **Id da Aplicação**: identificação da aplicação.
- **Tipo de Autorização**: define o tipo de autorização dos serviços. No contexto de acesso a serviços, apenas o tipo "Token" está disponível, sendo empregado para conceder ou negar acesso a serviços específicos do sistema.

Ao finalizar as configurações de criação do projeto, o Cronapp exibirá uma pop-up perguntando se você deseja habilitar o [backup automático](https://docs.cronapp.io/display/CRON2/Backup+Cronapp) desse projeto. Após a escolha ou não de backup, a criação do projeto será concluída.

# <span id="page-1-1"></span>Recursos disponíveis

Projetos de Microsserviços apresentam menos funcionalidades quando comparados a projetos web ou m obile, uma vez que não incluem os recursos de interfaces cliente. Além disso, algumas funcionalidades possuem algumas diferenças em seus recursos. A seguir, destacamos os principais recursos e funcionalidades disponíveis nesse tipo de projeto no Cronapp.

## <span id="page-1-2"></span>Árvore de arquivos

A árvore de arquivos exibe os diretórios e arquivos pertencentes ao projeto. Abaixo listamos os diretórios disponíveis em projetos de Microsserviços. Para detalhes sobre a estrutura de arquivos do projeto, acesse a documentação [Estrutura de arquivos](https://docs.cronapp.io/display/CRON2/Estrutura+de+arquivos).

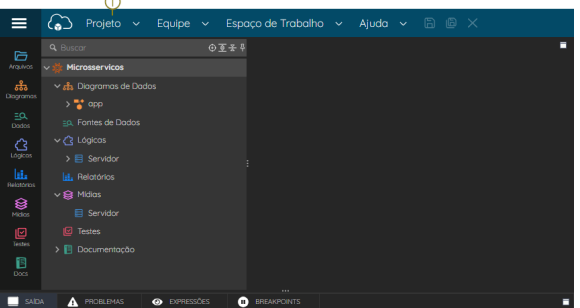

#### **Figura 2 - Árvore de recursos de um projeto Microsserviços baseado no modelo Serviço de negócio**

- **[Diagramas de Dados](https://docs.cronapp.io/display/CRON2/Diagrama)**: apenas os projetos criados utilizando o [modelo](#page-0-2) "Serviço de dados", possuem o diagrama "app". No entanto, ao utilizar o modelo "Serviço de negócio", também é possível configurá-lo.
- **[Fontes de Dados](https://docs.cronapp.io/display/CRON2/Fonte+de+Dados)**: projetos de Microsserviços não possuem Fontes de dados criadas previamente, dando autonomia ao usuário para criá-las se necessário.
- **[Lógicas](https://docs.cronapp.io/pages/viewpage.action?pageId=185959641)**: possui apenas blocos de programação servidor. Por padrão, já apresenta o [blockly](#page-3-2) "H elloWorld".
- **[Relatórios](https://docs.cronapp.io/pages/viewpage.action?pageId=145490731)**: armazena os relatórios do projeto.
- **Mídias**: diretório virtual para agrupar arquivos estáticos do projeto.
- **[Testes](https://docs.cronapp.io/pages/viewpage.action?pageId=204832795)**: pasta reservada para os blocos de programação de teste do projeto.
- **[Documentação](https://docs.cronapp.io/pages/viewpage.action?pageId=204833138)**: diretório usado para manter os arquivos de documentação do projeto.

### <span id="page-2-0"></span>Menu Projetos

O menu de Sistemas **Projeto** (destaque 1 da figura 2) possui recursos para gerenciar e configurar o projeto. Abaixo listamos as principais funcionalidades presentes nos projetos de Microsserviços.

- **[Banco de dados](https://docs.cronapp.io/display/CRON2/Banco+de+dados)**: apenas os projetos criados utilizando o [modelo](#page-0-2) "Serviço de dados", possuem tabelas no banco de dados. No entanto, ao utilizar o modelo "Serviço de negócio", também é possível configurá-lo.
- **[Chave de internacionalização](https://docs.cronapp.io/pages/viewpage.action?pageId=145490562)**: está habilitada apenas na opção servidor.
- **[Eventos e ações](https://docs.cronapp.io/pages/viewpage.action?pageId=197525513):** apenas o evento "Depois de Iniciar Sistema" está disponível em projetos de "Microsserviços". Para mais informações desse evento, acesse a documentação [Eventos e](https://docs.cronapp.io/pages/viewpage.action?pageId=197525513)  [ações.](https://docs.cronapp.io/pages/viewpage.action?pageId=197525513)
- **[Permissão de Segurança](https://docs.cronapp.io/pages/viewpage.action?pageId=176662000)**: abre a tela para configuração apenas dos permissionáveis.
- **[Gerenciamento de Tokens](https://docs.cronapp.io/display/CRON2/Gerenciamento+de+Tokens)**: permite a configuração de tokens para autenticação por chave de API (Api Key) e OAuth 2.0.
- **[Parâmetros do sistema](https://docs.cronapp.io/pages/viewpage.action?pageId=185965394):** abre a janela de parâmetros do sistema[.](https://docs.cronapp.io/pages/viewpage.action?pageId=204833138)
- **[Agendador de tarefas:](https://docs.cronapp.io/display/CRON2/Agendador+de+tarefas)** abre a janela para criação de jobs.
- **[Gerar documentação](https://docs.cronapp.io/pages/viewpage.action?pageId=204833138)**: permite gerar documentações automáticas do sistema.
- **[Configurações](https://docs.cronapp.io/pages/viewpage.action?pageId=176662238):** abre a janela de configurações do projeto. Alguns campos foram removidos nas abas "Geral", como os campos de "Rota Principal Web" e "Rota Principal Mobile", e "Configuração do Projeto", como os campos de "Tema" e "Autenticação".

### <span id="page-2-1"></span>**Ferramentas**

Em ferramentas é possível fazer o gerenciamento dos tipos de bancos de dados e dos backups automáticos, além de abrir o terminal. Projetos de Microsserviços possuem as mesmas ferramentas que um projeto web ou mobile: [Gerenciador de SQL](https://docs.cronapp.io/display/CRON2/Banco+de+dados), Terminal, [Testador de consultas JPQL](https://docs.cronapp.io/display/CRON2/Assistente+de+consulta) e [Gerenciamento](https://docs.cronapp.io/display/CRON2/Backup+Cronapp) [de Backups.](https://docs.cronapp.io/display/CRON2/Backup+Cronapp)

# <span id="page-2-2"></span>Recursos não disponíveis

Visto que seu principal objetivo é apenas gerenciar e disponibilizar serviços do lado servidor, não é necessário o uso de interfaces cliente. Desse modo, projetos de **Microsserviços** não possuem os recursos de [Fragmentos,](https://docs.cronapp.io/display/CRON2/Fragmento) [Formulários,](https://docs.cronapp.io/display/CRON2/Editor+de+views) [Dashboards](https://docs.cronapp.io/display/CRON2/Dashboard), [Skins de Tema](https://docs.cronapp.io/display/CRON2/Temas+e+Skins) e [Fluxo de Trabalho](https://docs.cronapp.io/display/CRON2/Cronapp+BPM).

# <span id="page-2-3"></span>Autenticação

Projetos de Microsserviços não possuem recursos de autenticação próprios. Se houver a necessidade de disponibilizar um serviço de forma privada, exigindo a autenticação de usuários, será necessário integrar outra aplicação para lidar com a autenticação. Para mais informações de integração com outras aplicações, consulte o tutorial [Projeto de Microsserviços com autenticação.](https://docs.cronapp.io/pages/viewpage.action?pageId=282820886) Também é importante destacar que os **Permissionáveis** do projeto de Microsserviços devem ser os mesmos disponíveis no projeto de autenticação. Para configurar os permissionáveis, acesse a ferramenta [Permissão de](https://docs.cronapp.io/pages/viewpage.action?pageId=176662000)  [Segurança](https://docs.cronapp.io/pages/viewpage.action?pageId=176662000) (Figura 3). As alterações realizadas nessa ferramenta irá afetar o arquivo authorities. json (Endereço: src/main/java/META-INF/authorities.json).

| Projeto $\vee$<br>Equipe $\sim$                                                                                       |          | Aiuda $\vee$ Aiuda $\times$<br>Espaço de Trabalho ~ |         |          |
|----------------------------------------------------------------------------------------------------|----------|-----------------------------------------------------|---------|----------|
| Meus Projetos                                                                                                    | ሐ        | Permissão de Segurança X                            |         | øΞ       |
| O Abrir Recentes                                                                                                    | க        | Permissionáveis                                     |         |          |
| EA Fonte de Dados                                                                                                    | $\alpha$ |                                                     | $\odot$ | $\Omega$ |
| Bl Banco de Dodos                                                                                                    |          | Nome do Permissionável                              |         |          |
| The Chaves de Internacionalização >                                                                                   | 6        | Public                                              | P       | п        |
| Permissão de Segurança                                                                                                | $\theta$ | Authenticated                                       | P       | п        |
| <b>B</b> Gerenciamento de Tokens<br>$\beta$ Eventos e Acões<br>Parâmetros do Sistema<br><b>B</b> Agendador de Tarefas | ಠಿ       | <b>Administrators</b>                               | P       | п        |
| En Geror Documentocão                                                                                                 |          |                                                     |         |          |

**Figura 3 - Ferramenta Permissão de Segurança**

# <span id="page-3-0"></span>Executando o projeto

Visto que projetos de Microsserviços são do tipo servidor, seus recursos serão executados a partir de requisições REST. Dessa forma, estão disponíveis apenas duas opções de execução do projeto, conforme apresentadas na imagem abaixo. Para mais informações, acesse a documentação do [Swagger](https://docs.cronapp.io/display/CRON2/Swagger+-+OpenAPI) [- OpenAPI.](https://docs.cronapp.io/display/CRON2/Swagger+-+OpenAPI)

|                                                                                                    | $\odot$<br>Projeto $\sim$ Equipe $\sim$ Espaço de Trabalho $\sim$ Ajuda $\sim$ a @ $\Box$                                                                                                  |  |
|----------------------------------------------------------------------------------------------------|----------------------------------------------------------------------------------------------------|--|
| 后<br>Arounce:<br>ಹೊ<br>Diagramas<br>$\exists$ <sup>O</sup><br>Dodos<br>ਟ<br>Servidor<br>lai-<br>Relatorios | ProjetoMicrosservicos<br>$\overline{\mathbf{x}}$<br>Aplicação iniciada com sucesso! Como você deseja abri-la?<br><b>III</b> , Swagger UI<br>Arquivo OpenAPI<br>Não mostrar novamente<br>OK |  |

**Figura 4 - Executando o projeto**

- **Swagger UI**: abre outra aba no navegador com a página do [Swagger.](https://docs.cronapp.io/display/CRON2/Swagger+-+OpenAPI)
- **Arquivo OpenAPI**: abre outra aba no navegador com o esquema do OpenAPI.

### <span id="page-3-2"></span><span id="page-3-1"></span>Bloco de programação

Na imagem abaixo, podemos visualizar o blockly "HelloWorld" e a função "Executar" que já estão configurados em projetos de Microsserviços. Essa função, assim como as demais criadas, serão executadas a partir de requisições REST. Para configurar o endereço REST de uma função de bloco de programação, clique no ícone de engrenagem (destaque 1 da Figura 5) do editor de blockly. Para mais informações de configuração, acesse o tópico "Propriedades do Blockly" da documentação [Bloco de](https://docs.cronapp.io/pages/viewpage.action?pageId=185959641)  [programação.](https://docs.cronapp.io/pages/viewpage.action?pageId=185959641)

|                                  | Projeto<br>$\checkmark$   | Equipe | Espaço de Trabalho<br>$\checkmark$<br>Ajuda<br>G)<br>$\ddot{\phantom{1}}$ | $\mathbb{R}$ $\times$                     |
|----------------------------------|---------------------------|--------|---------------------------------------------------------------------------|-------------------------------------------|
| 后                                | <b>Q</b> Buscar           | ⊙页子 8  | HelloWorld X<br><′٤                                                       | $\bullet$ $\blacksquare$                  |
| Arquivos                         | $\vee$ $\bigcirc$ Lógicas |        | Executar                                                                  | ାର<br>$\sim$<br>ന                         |
| ಹಿ                               | $\vee$ $\Box$ Servidor    |        | o                                                                         |                                           |
| Diogramas                        | HelloWorld <b>کے</b> ~    |        | ø<br>G<br>para Executar                                                   |                                           |
| $\exists \alpha$<br><b>Dodos</b> | $\Sigma$ Executor         |        |                                                                           |                                           |
| A                                |                           |        |                                                                           | <sup>44</sup> Hello, World! <sup>33</sup> |
| Lögicas                          |                           |        |                                                                           |                                           |
| lat.<br><b>Relatorios</b>        |                           |        |                                                                           |                                           |

**Figura 5 - Bloco de programação HelloWorld**

Na imagem a seguir, podemos observar a execução da função da Figura 5 no [Swagger](https://docs.cronapp.io/display/CRON2/Swagger+-+OpenAPI). Nessa página, podemos visualizar o endpoint (destaque 1 da Figura 5.1) e o resultado de execução da função (destaque 2). Ao executar em ambientes externos, é necessário concatenar o endpoint da função com o domínio da aplicação.

| <b>GET</b>                 | $/api/v1/HelloWorld$ (1)                                                                       | ᄉ        |  |  |  |  |  |
|----------------------------|------------------------------------------------------------------------------------------------|----------|--|--|--|--|--|
|                            |                                                                                                |          |  |  |  |  |  |
| Parâmetros                 |                                                                                                | Cancelar |  |  |  |  |  |
| Sem parâmetros             |                                                                                                |          |  |  |  |  |  |
|                            | <b>Execute</b>                                                                                 | Clear    |  |  |  |  |  |
| <b>Respostas</b>           |                                                                                                |          |  |  |  |  |  |
|                            |                                                                                                |          |  |  |  |  |  |
|                            |                                                                                                |          |  |  |  |  |  |
| curl -X 'GET' \            | 'https://app-28-198-49674.ide.cronapp.io/api/v1/HelloWorld' \<br>-H 'accept: application/json' |          |  |  |  |  |  |
|                            |                                                                                                |          |  |  |  |  |  |
| Curl<br><b>Request URL</b> | https://app 28-198-49674.ide.cronapp.io/api/v1/HelloWorld                                      |          |  |  |  |  |  |
| Server response            |                                                                                                |          |  |  |  |  |  |
| Code                       | <b>Details</b>                                                                                 |          |  |  |  |  |  |
| 200                        | <b>Response body</b>                                                                           |          |  |  |  |  |  |

**Figura 5.1 - Execução da função da Figura** 

### <span id="page-4-0"></span>Fonte de dados

Projetos de Microsserviços não possuem [Fonte de dados](https://docs.cronapp.io/display/CRON2/Fonte+de+Dados) criadas previamente, oferecendo aos usuários autonomia para criá-las conforme a necessidade. Para o exemplo da imagem abaixo, criamos uma classe "Usuarios" no [diagrama de dados](https://docs.cronapp.io/display/CRON2/Diagrama) e, a partir dela, a [Fonte de dados](https://docs.cronapp.io/display/CRON2/Fonte+de+Dados) "Usuarios" (destaque 1 da Figura 5.2). Em seguida, na aba **Ações** (2), marcamos a checkbox da ação "Para Inserir" (verbo HTTP POST) e a deixamos como pública. Também habilitamos a opção "Swagger/Open API" (3). Para mais informações de configuração, acesse o tópico "Como configurar" da documentação do [Swagger.](https://docs.cronapp.io/display/CRON2/Swagger+-+OpenAPI)

Para executar as ações da [Fonte de dados](https://docs.cronapp.io/display/CRON2/Fonte+de+Dados) em ambientes externos, o endereço REST (4) deverá ser concatenado com o domínio da aplicação. Na Figura 5.3, é possível visualizar a execução na página do [Swagger](https://docs.cronapp.io/display/CRON2/Swagger+-+OpenAPI).

|                          |                             |                                                           | – ⊳ ∽<br>Projeto $\vee$ Equipe $\vee$ Espaço de Trabalho $\vee$ Ajuda $\vee$ a $\circ$ $\circ$ |
|--------------------------|-----------------------------|-----------------------------------------------------------|------------------------------------------------------------------------------------------------|
| 后                        | ◎ 夏景章<br><b>Q</b> Buscar    | EQ Usuarios X                                             | $Q =$<br>⋒                                                                                     |
| Arquivos                 | <b>VEQ.</b> Fontes de Dados | Identificador                                             | IU.<br>api/cronapi/odata/v2/app/query226965/<br>query226965                                    |
| ಹಿ<br>Diegramas          | Ha Usuarios (1)             | Nome da consulta                                          | <b>Usuarios</b>                                                                                |
| $\exists\alpha$<br>Dodos |                             | <b>Entidade</b><br>$\checkmark$                           | $\times$<br>Usuarios                                                                           |
| ᢙ                        |                             | Entidade base                                             | $\times$                                                                                       |
| Lögicas                  |                             | Auditoria em Log [                                        | Swagger/Open API (3)<br>Exportor Biblioteca n                                                  |
| lat.<br>Relatorios       |                             | Filtro $\hat{p}_0$ Ações $\mathcal{Q}_\beta$ Eventos<br>昆 | ▄<br>Campos<br>∸<br>Campos calculados<br>$35\,$                                                |
| €                        |                             | Acão                                                      |                                                                                                |
| Midias                   |                             | Para Obter                                                | ⊝ ტ                                                                                            |
| ė<br>Texter              |                             | <b>D</b> Para Inserir                                     | ෙ ტ                                                                                            |
| 旧                        |                             | Para Atualizar                                            | ි එ                                                                                            |
| Docs                     |                             | <b>Para Remover</b>                                       | ⊝ ტ                                                                                            |
|                          |                             | <b>Para Filtrar</b>                                       | $\circ$ a                                                                                      |
|                          |                             | Para Contar                                               | க<br>$\odot$                                                                                   |

**Figura 5.2 - Criação de uma Fonte de dados**

A imagem a seguir mostra a execução do método POST da [Fonte de dados](https://docs.cronapp.io/display/CRON2/Fonte+de+Dados). No corpo da requisição, informamos os dados do usuário (destaque 1 da Figura 5.3) e, após a execução, esses dados (2) serão armazenados no banco de dados do sistema.

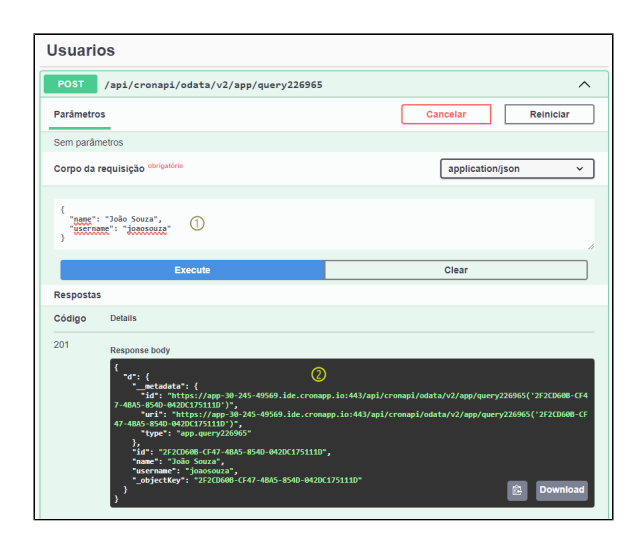

**Figura 5.3 - Execução da requisição da Fonte de dados no Swagger**